## **A Tour Of Sage** *Version 9.4*

**The Sage Development Team**

**août 24, 2021**

#### Table des matières

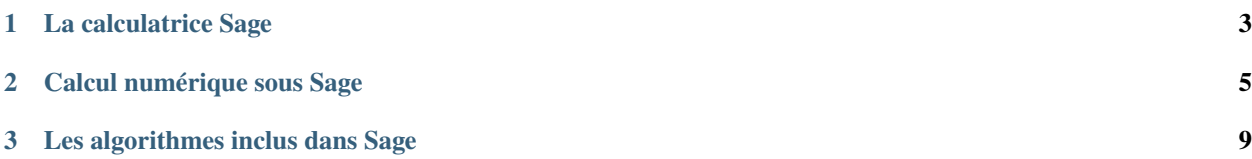

Cette courte présentation de Sage reprend le « Tour of Mathematica » proposé au début du « Mathematica Book ».

### CHAPITRE 1

#### La calculatrice Sage

<span id="page-6-0"></span>La ligne de commande Sage débute par sage:. Il ne vous est pas nécessaire de l'écrire à chaque ligne. Si vous utilisez le Notebook de Sage, vous n'avez qu'à recopier ce qui suit sage: dans une cellule, et à appuyer simultanément sur Maj + Entrée pour calculer le résultat.

sage:  $3 + 5$ 8

Comme partout, l'accent circonflexe signifie « élever à la puissance ».

```
sage: 57.1 \land 100
4.60904368661396e175
```
Il permet de calculer des puissances d'objets plus complexes comme des matrices. Voici comment calculer l'inverse d'une matrice  $2 \times 2$  avec Sage.

sage:  $matrix([[1,2], [3,4]])$ <sup>^</sup>(-1)  $[-2 \ 1]$  $[3/2 -1/2]$ 

Voici comment intégrer une fonction simple.

sage:  $x = var('x')$  # Créer une variable symbolique sage: integrate(sqrt(x)\*sqrt(1+x), x)  $1/4*(x + 1)^(3/2)/x^(3/2) + sqrt(x + 1)/sqrt(x) + 1/2/x^2 - 2*(x + 1)/x + 1) - 1/$  $\rightarrow$ 8\*log(sqrt(x + 1)/sqrt(x) + 1) + 1/8\*log(sqrt(x + 1)/sqrt(x) - 1)

Les commandes suivantes permettent de demander à Sage de résoudre une équation quadratique. Le symbole == représente l'égalité sous Sage.

sage:  $a = var('a')$ sage:  $S = solve(x^2 + x == a, x); S$  $[x == -1/2*sqrt(4*a + 1) - 1/2, x == 1/2*sqrt(4*a + 1) - 1/2]$  Le résultat est une liste d'inégalités.

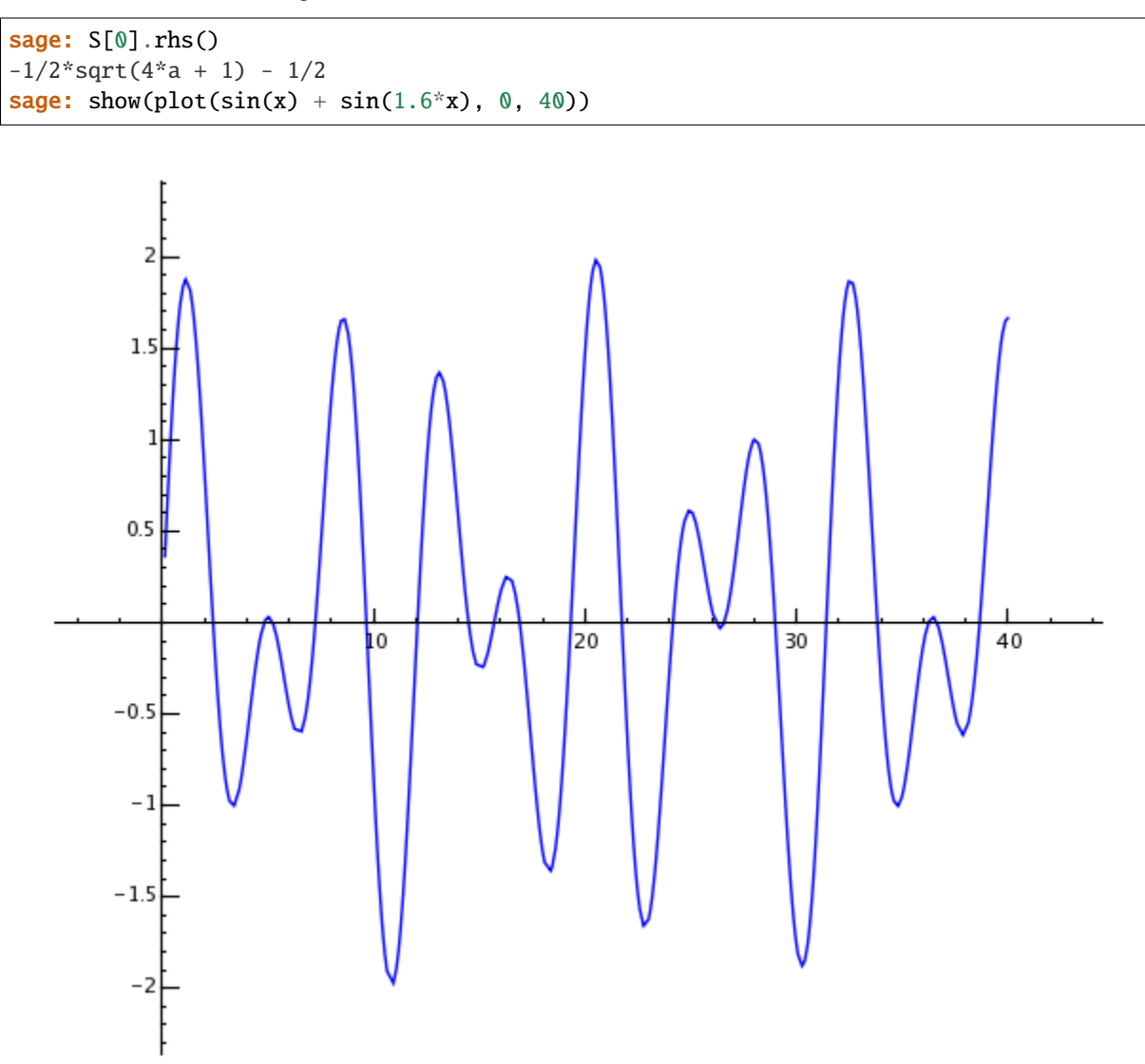

## CHAPITRE 2

### Calcul numérique sous Sage

<span id="page-8-0"></span>Tout d'abord, créons une matrice aléatoire de taille  $500 \times 500$ .

```
sage: m = random_matrix(RDF,500)
```
Il ne faut que quelques secondes à Sage pour calculer les valeurs propres de la matrice et en faire un graphique.

```
sage: e = m.eigenvalues() # environ 2 secondes
sage: w = [(i, abs(e[i])) for i in range(len(e))]
sage: show(points(w))
```
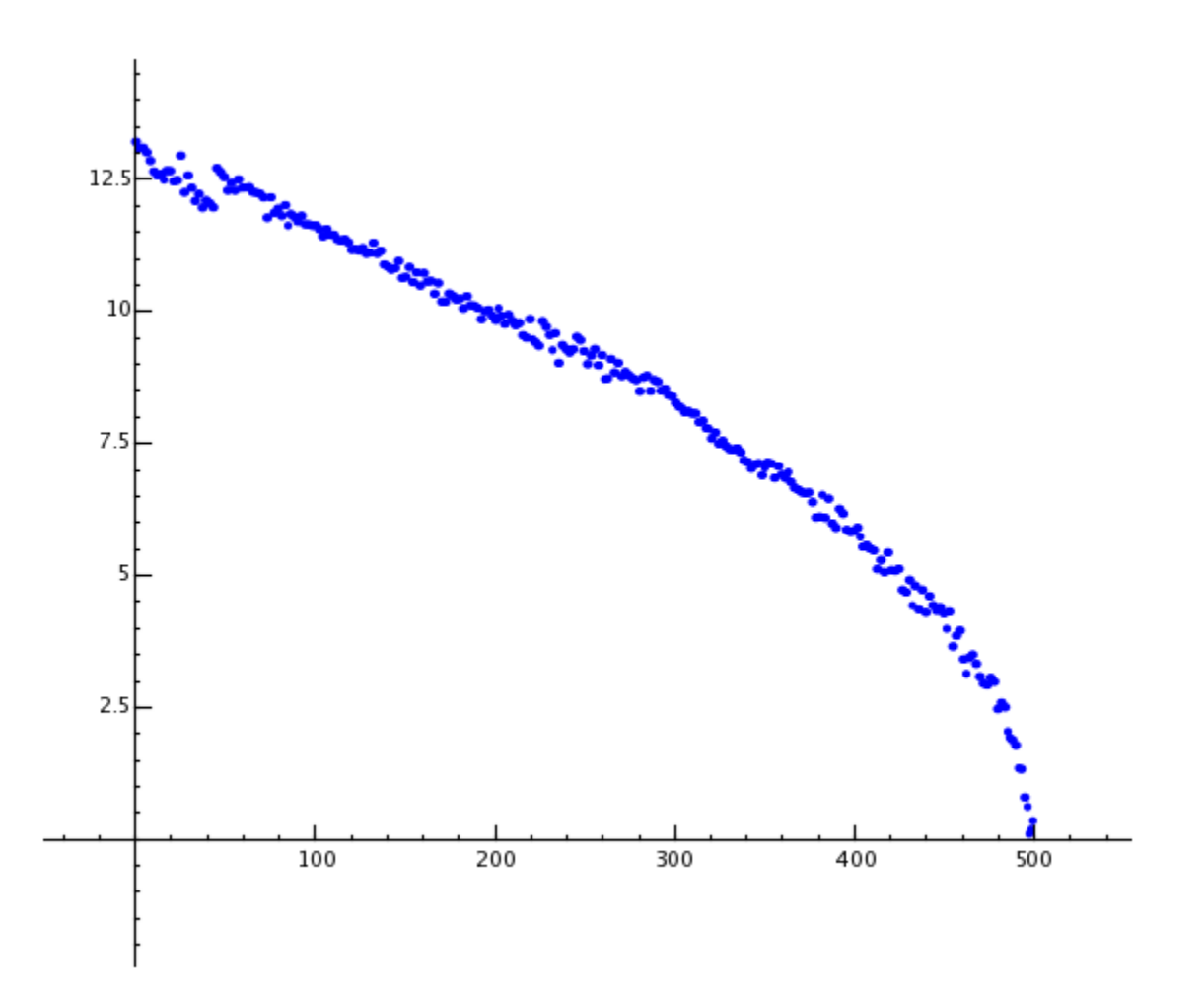

Grâce à la bibliothèque GMP (GNU Multiprecision Library), Sage peut effectuer des calculs sur de très grands nombres, comportant des millions ou des milliards de chiffres.

```
sage: factorial(100)
9332621544394415268169923885626670049071596826438162146859296389521759999322991560894146397615651828625
sage: n = factorial(1000000) # environ 2.5 secondes
```
Voici comment afficher les 100 premières décimales de  $\pi$ .

```
sage: N(pi, digits=100)
3.
˓→141592653589793238462643383279502884197169399375105820974944592307816406286208998628034825342117068
```
Voici comment Sage factorise un polynôme en deux variables.

```
sage: R_{.} < x, y > = QQ[]
sage: F = factor(x^0.99 + y^0.99)sage: F
(x + y) * (x^2 - x*y + y^2) * (x^6 - x^3y^3 + y^6) *(x^{\wedge}10 - x^{\wedge}9^*y + x^{\wedge}8^*y^{\wedge}2 - x^{\wedge}7^*y^{\wedge}3 + x^{\wedge}6^*y^{\wedge}4 - x^{\wedge}5^*y^{\wedge}5 +x^4^*y^6 - x^3^*y^7 + x^2^*y^8 - x^*y^9 + y^10 *
(x^{\wedge}20 + x^{\wedge}19*y - x^{\wedge}17*y^{\wedge}3 - x^{\wedge}16*y^{\wedge}4 + x^{\wedge}14*y^{\wedge}6 + x^{\wedge}13*y^{\wedge}7 -
```
(suite sur la page suivante)

(suite de la page précédente)

```
x^11^*y^0 - x^10^*y^10 - x^03^*y^11 + x^77^*y^13 + x^67^*y^14 -x^4*y^16 - x^3*y^17 + x*y^19 + y^20 * (x^60 + x^57*y^3 -x^351*y^39 - x^48*y^12 + x^42*y^18 + x^339*y^21 - x^33*y^227 -x^{\lambda}30*y^{\lambda}30 - x^{\lambda}27*y^{\lambda}33 + x^{\lambda}21*y^{\lambda}39 + x^{\lambda}18*y^{\lambda}42 - x^{\lambda}12*y^{\lambda}48 -
 x^0<sup>*</sup>y^51 + x^03*y^57 + y^60)
sage: F.expand()
x^99 + y^99
```
Il ne faut pas plus de 5 secondes à Sage pour calculer le nombre de façons de partitionner mille millions ( $10^8$ ) comme une somme d'entiers positifs.

```
sage: z = Partitions(10^8).cardinality() # environ 4.5 secondes
sage: str(z)[:40]
'1760517045946249141360373894679135204009'
```
# CHAPITRE 3

### Les algorithmes inclus dans Sage

<span id="page-12-0"></span>Quand vous utilisez Sage, vous avez accès à l'une des plus grandes collections Open Source d'algorithmes de calcul.